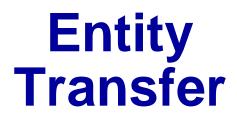

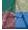

## What We'll Do ...

- Types of Entity Transfers
- Model 8-1: Resource-Constrained Transfers
- Models 8-2, 8-3: Transporters
- Conveyors
  - Model 8-4: Non-accumulating
  - Model 8-5: Accumulating

# **Types of Entity Transfers So Far**

### Connect

Zero-delay

#### Route

- Non-zero-delay —
- Stations, animated Routes
- Fixed routes vs. entity-dependent Sequences

#### • Connect and Route both assume:

- No limit on number in transit at a time
- Entities have their own feet

# **New Types of Entity Transfers**

#### • Resource-constrained transfers

- Limit total number of entities in transit at a time
- Entities still have their own feet
- Telecommunications (number of packets), logistics (number of vehicles)

### Material-handling devices

- *Transporters* fork lifts, trucks, carts, wheelchairs
  - Usually place limits on numbers, capabilities of transporters
  - Like a Resource, except moveable
- Conveyors
  - Belts, hook lines, escalators
  - Usually limit space on conveyor, speed
  - Non-accumulating vs. accumulating

# Model 8-1: Small Manufacturing System with Resource-Constrained Transfers

## • Original system (Model 7-1)

- Assumed all transfer times = 2 minutes ... keep (for now)
- Parts have their own feet ... keep (for now)
- No limit on number of parts in transit at a time ... dump
  - Now no more than 2 parts can be in motion at a given time
  - If other parts are ready to go, they must wait until there's room to go

### Model via existing constructs — think creatively

- Model "space" on the "road" as a Resource
- Limit the number of Units of this Resource
- Entity must Seize unit of "space" resource before beginning trip, Release it at end of trip

## Two Ways to Model Resource-Constrained Transfers

- Both use a new Transfer Resource representing space on the transitways
  - Capacity set to 2 in Resource data module
- Maybe the most obvious way (but won't do) ...
  - Before each Route module insert a Seize module to Seize one unit of Transfer
  - After each Station module insert a Release module to free up one unit of Transfer

# Two Ways to Model Resource-Constrained Transfers (cont'd.)

- Different way (will do, to illustrate new modules, set up for transporters and conveyors) ...
  - Replace Route modules with Leave modules (Advanced Transfer panel)
    - Transfer Out: Seize unit of Transfer resource before leaving station
      - Resource, Resource Set
    - Also contains the Route operation
    - Get individual queues, with animation, for parts waiting to go
  - Replace Station modules with *Enter* modules (Advanced Transfer panel)
    - Defines the Station
    - Option of an unload Delay time (0 for this model)
    - Transfer In: Release Transfer resource

## Effect – slight increase in cycle times in system

## **Transporter Concepts**

- Carts, fork lifts, trucks, wheelchairs, people, ...
- When entity is ready to go somewhere, it needs to be "picked up" and moved
- Use *Transporters* "moveable" resources
- Activities: *Request*, *Transport*, *Free* 
  - Transporter Selection Rule: If > 1 transporter is available when Requesting
  - When freed and > 1 entity is waiting: Priorities, closest one

### Two types of Transporters

- Free-Path (we'll do)
  - Travel time depends only on velocity, distance
  - Ignore "traffic jams" and their resulting delays
- Guided (won't do)
  - AGVs, intersections, etc.

# The Small Manufacturing System with Transporters

#### Have two carts to transport parts

- A cart can carry one part at a time
- Carts move at 50 feet/minute
  - Will need to specify accurate distances between Stations
- It takes 0.25 minute to load part on a cart, 0.25 minute to unload it from a cart

## • Modify Model 8-1 to Model 8-2

# The Small Manufacturing System with Transporters (cont'd.)

- Create Transporter in Transporter data module (Advanced transfer panel)
  - Name = Cart, Capacity = 2, Velocity = 50
  - Default the Distance Set (later), Units = Per Minute, Initial Positions
    - *Mind the units* consistency here, in Distance Set (later)
- Animation picture for Cart Transporter
  - Transporter button I, Animate Transfer toolbar
  - Identifier = Cart, pictures for Idle, Busy, Inactive states
  - Ride point (details in book)
  - Drop it anywhere in flowchart view (hidden during run)

# The Small Manufacturing System with Transporters (cont'd.)

#### Request a Cart – modify existing Leave modules

- Delay = 0.25 Minute for load time
- Transfer Out = Request Transporter
- Transporter Name = Cart
- Selection Rule = Smallest Distance
  - Applies when > 1 transporter is available
  - Others: Cyclic, Random, Preferred Order, Largest Distance (???)
- Save Attribute = Cart # (remember which cart ... for later)

### Instead of Leave: Request-Delay-Transport

• More complex, more flexible – book has details, examples

# The Small Manufacturing System with Transporters (cont'd.)

#### Free the Cart – modify existing Enter modules

- Delay = 0.25 Minute for unload time
- Transfer In = Free Transporter
- Transporter Name = Cart
- Unit Number = Cart # attribute of part entity

### Instead of Enter: Station-Delay-Free

More complex, more flexible – book has details, examples

# **Distances for Transporters**

- Define contents of Distance Set Cart.Distance
- Distances (in feet) moved by parts:

|               | То     |        |        |        |             |  |  |
|---------------|--------|--------|--------|--------|-------------|--|--|
|               | Cell 1 | Cell 2 | Cell 3 | Cell 4 | Exit System |  |  |
| Order Release | 37     | 74     |        |        |             |  |  |
| Cell 1        |        | 45     | 92     |        |             |  |  |
| Cell 2        | 139    |        | 55     | 147    |             |  |  |
| Cell 3        |        |        |        | 45     | 155         |  |  |
| Cell 4        |        | 92     |        |        | 118         |  |  |

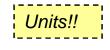

- Blank cells: part movements that don't occur
- Enter these data in Distance data module (Advanced Transfer panel)
  - Name = Cart.Distance
  - Stations button, Distance for above data
  - Direction is implied

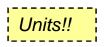

## **Animating Transporter Movement**

- Add distances to animation
- Delete all the old Route Path animation objects
  - But leave the Station animations
- Add animated transporter distances with Distance button <a>[infig]</a>, Animate Transfer toolbar
  - Dialog, placement similar to Route Paths
  - Identifier = Cart.Distance
  - Click in Beginning Station marker, intermediate clicks, Ending Station marker
  - Options for Rotate, Flip
  - Grid, Snap to help place animated transporter distances

## **Parking Areas for Transporters**

- Animate transporters when they're free
- Parking button 
  Animate Transfer toolbar
  - Like a Queue animation –
  - Cursor becomes cross hairs, click near lower left of Station marker to start, click for first Point or head of Line
  - More clicks for more Points (double-click to end), or second click to end Line
  - Want enough points/space for all transporters (2 here)
  - Repeat for all Stations where Transporters could be freed

## **More Distances — Empty Transporters**

- Above Distances incomplete only for part movements along their sequences
- Transporters must also move when empty (*deadheading*)
  - In general, n(n 1) distances need definition for network with n nodes
  - Some not possible Order Release to Exit System
- 14 more distances to define in Distances data module (not grayed):

|      |               | То            |        |        |        |        |             |  |  |
|------|---------------|---------------|--------|--------|--------|--------|-------------|--|--|
|      |               | Order Release | Cell 1 | Cell 2 | Cell 3 | Cell 4 | Exit System |  |  |
| From | Order Release |               | 37     | 74     |        |        |             |  |  |
|      | Cell 1        | 155           |        | 45     | 92     | 129    |             |  |  |
|      | Cell 2        | 118           | 139    |        | 55     | 147    |             |  |  |
|      | Cell 3        | 71            | 92     | 129    |        | 45     | 155         |  |  |
|      | Cell 4        | 34            | 55     | 92     | 139    |        | 118         |  |  |
|      | Exit System   | 100           | 121    | 158    | 37     | 74     |             |  |  |

# Model 8-3: Refining the Animation for Transporters

- As it stands, Part Entities disappear from animation when waiting to be picked up by a Cart Transporter
  - Model logic OK ... get right answers ... animation is flawed
- Solution Storage for entity to reside in, be animated, while it waits for something (here, a Cart Transporter)
  - Can get statistics on numbers in Storages

## Conveyors

- Replace Transporters with a conveyor
- Loop conveyor to follow main path, clockwise
- Six entrance/exit points
  - Load, Unload takes 0.25 minute
  - Each part is 4 feet per side, but want 6 feet of conveyor space for clearance on corners
- Speed = 20 feet/minute Units!!

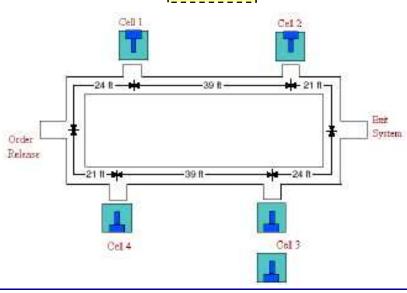

# **Conveyor Concepts**

- Entity to be conveyed must wait for space
- Conveyor consists of cells
  - Equal size, constantly moving think of a narrow escalator
- Entities might require multiple contiguous cells
- Must define cell size; tradeoff involved:
  - Small cells: accurate model but slow execution
  - Large cells: just the opposite!
- Entities Access space, Convey, and Exit
- Conveyor = series of linear Segments
  - Link to form loops, diverge points, converge points

# **Types of Conveyors**

Both travel in a single, irreversible direction

#### • *Nonaccumulating*: belt, bucket line, escalator

- Spacing between entities on it doesn't change
- Entire conveyor stops for entity Access/Exit if Load/Unload time is > 0

#### • Accumulating: rollers

- Conveyor never stops moving
- If entity on it stops to Exit, other entities behind it are blocked and bunch up (entities ahead of it keep moving)
- When blockage ends, blocked entities go on but maybe not all at once (spacing requirements)

# Model 8-4: Small Manufacturing System with Nonaccumulating Conveyors

- Modify Model 8-1 (resource-constrained transfer)
- Define new Variables Load Time and Unload Time, each with initial value 0.25
- Delete all the Route Paths
- Define Conveyor via Conveyor data module, Advanced Transfer panel
  - Conveyer = Loop Conveyor
  - Segment Name = Loop Conveyor.Segment
  - Type = Non-Accumulating
  - Velocity = 20 (feet), Units = Per Minute Units!!
  - Cell Size = 3 (feet) Units!!
  - Max Cells Occupied = 2 (cells per entity)

## Leave, Enter Modules for Conveyor

#### Change each Leave module

- Delay = Load Time, Units = Minutes
- Transfer Out = Access Conveyor
- Conveyor Name = Loop Conveyor
- # of Cells = 2
- Connect Type = Convey

#### • Change each Enter module

- Delay = Unload Time, Units = Minutes
- Transfer In = Exit Conveyor
- Conveyor Name = Loop Conveyor

# **Conveyor Segments**

- Define one-way lengths (in feet) of segments
- Segment data module, Advanced Transfer panel
  - Name = Loop Conveyor.Segment
  - Beginning Station = Order Release
  - Next Stations button
    - Name Next Station in correct sequence
    - Give distance (in feet) to this next station

### Segment animation

- Put Station markers in front of each Resource picture
- Segment button <a>[iii]</a>, Animate Transfer toolbar
- Dialog, crosshairs, clicking just like Distances for Transporters

# **Conveyor Statistics**

- Run > Setup > Project Parameters to check Conveyor Statistics
- Get percent of time blocked (stopped)
- Utilization statistic is average percent of space occupied on conveyor (not percent of time that a part was on the conveyor)
- To see conveyor stop (it's nonaccumulating) more clearly, change Load Time and Unload Time to much greater values than 0.25

# Model 8-5: Change Conveyors to Accumulating

#### • Conveyor module

- Change Conveyor Type to Accumulating
- Accumulation Length = 4 (in feet), amount of space the accumulated parts need on the conveyor
- Running, see very little accumulation in animation
  - To see more, increase Load Time and Unload Time